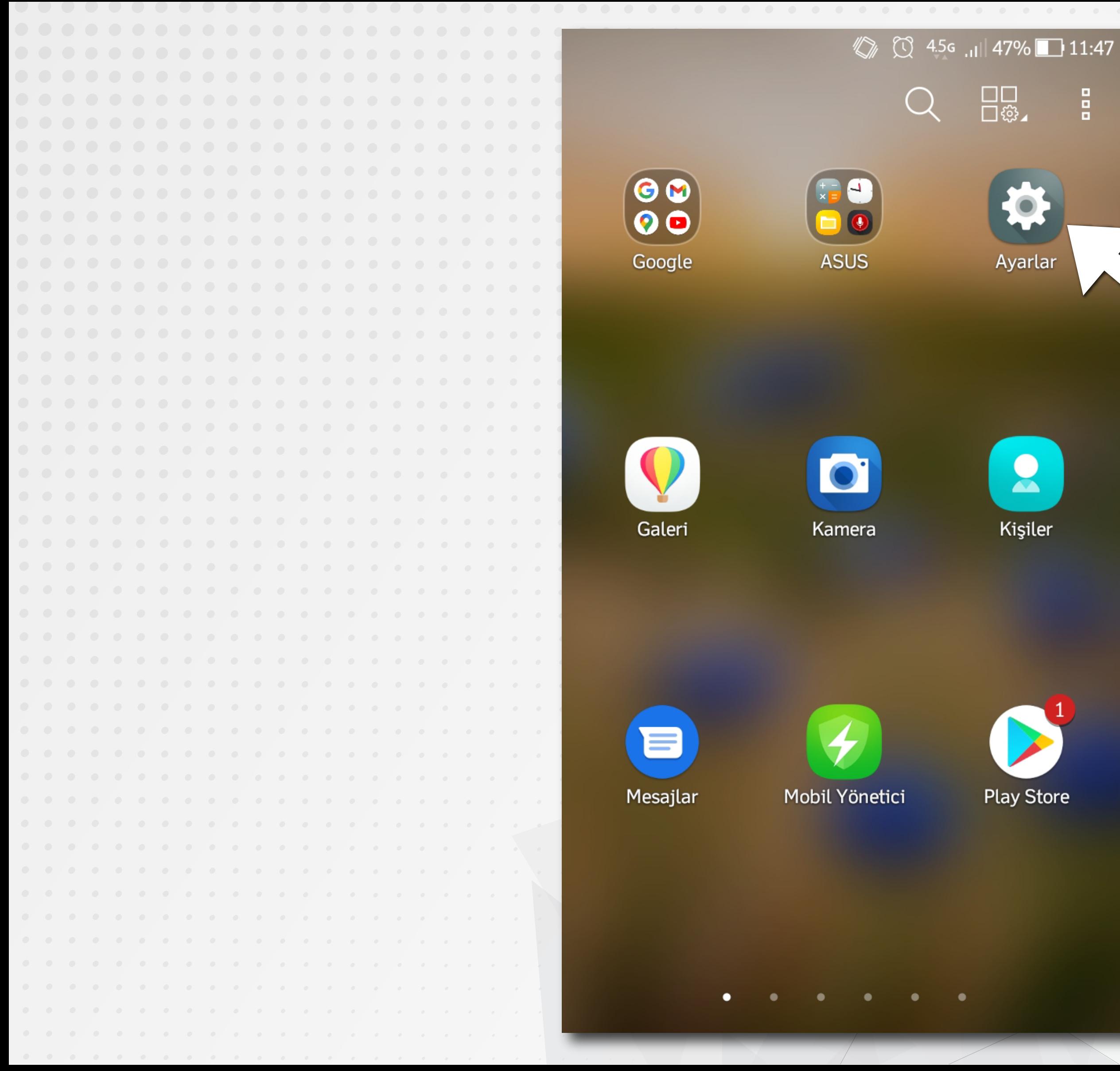

 $\frac{9}{9}$ 

\* Cep telefonunuzun, marka/model/işletim sistemi versiyonuna göre SİMGE ve İSİM değişikliği olabilir.

## ANDROİD İŞLETİM SİSTEMLİ CEP TELEFONUNUZUN AYARLAR\* DÜĞMESİNİ TIKLAYINIZ

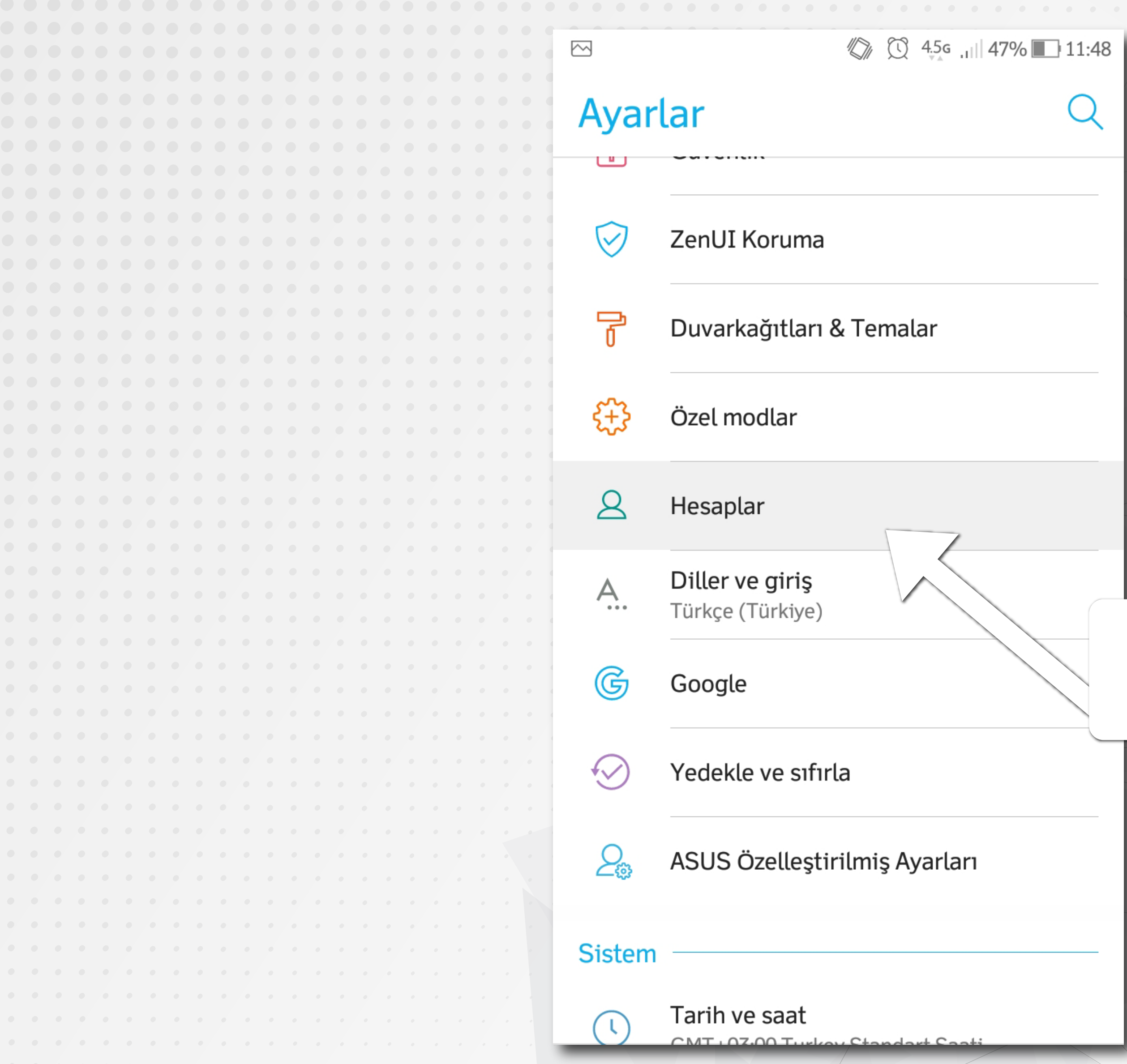

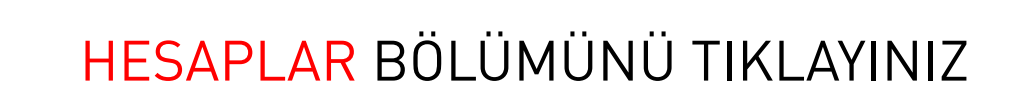

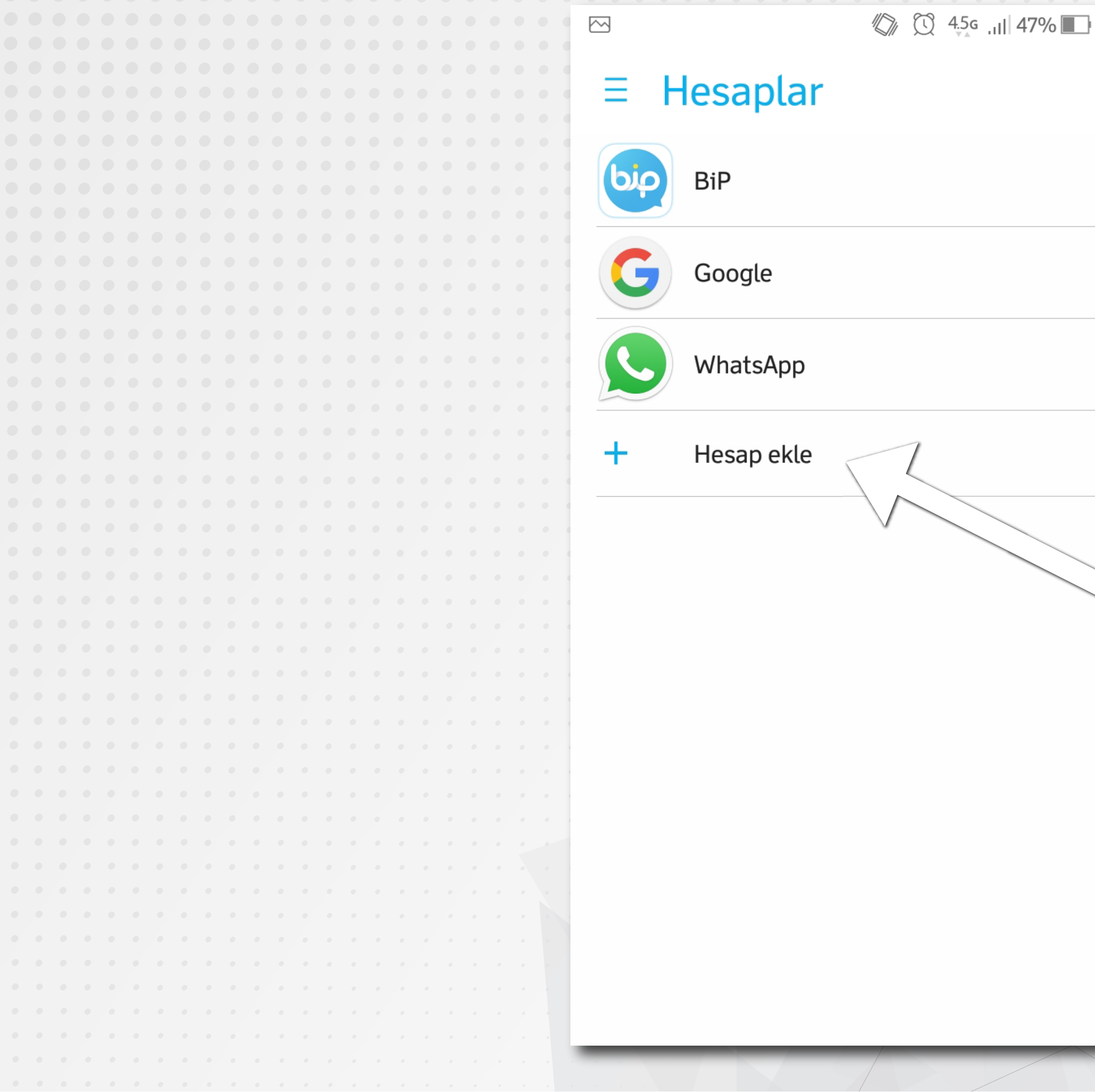

#### 11:48

g

### KARŞINIZA ÇIKAN EKRANDA KULLANDIĞINIZ UYGULAMA HESAPLARI ÇIKACAKTIR BURADAN HESAP EKLE 'Yİ BULUP TIKLAYINIZ

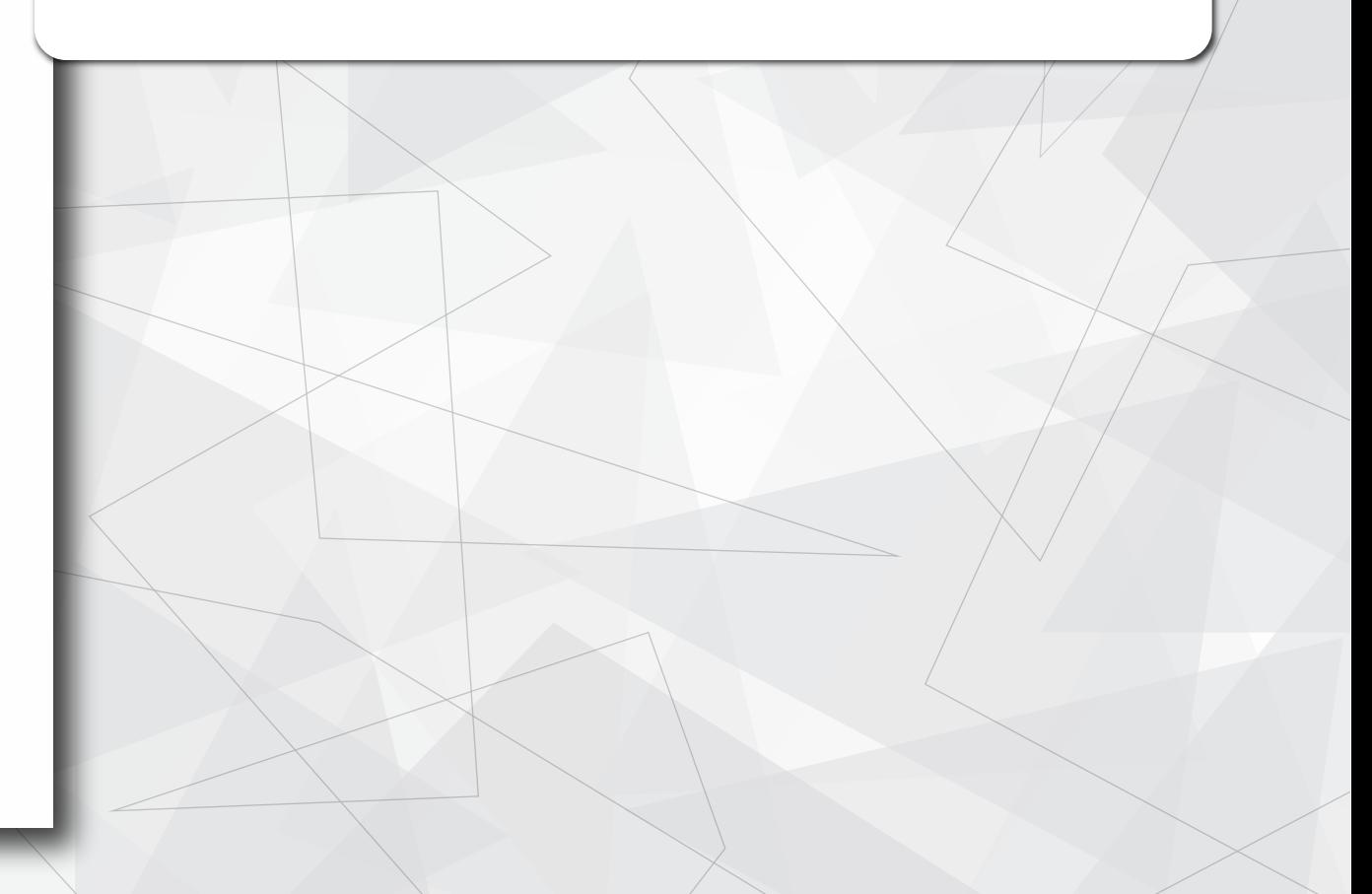

 $\mathbb{Q}_{\text{D}}$   $\mathbb{Q}$   $\mathbb{Q}$   $\mathbb{q}$   $\mathbb{q}$ 

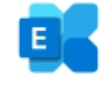

 $\sum$ 

# E-posta adresinizi girin

E-posta adresi

**MANUEL OLARAK KUR** 

SONRAKİ

## isim.soyisim@ogr.gidatarim.edu.tr<br>EPOSTA KURULUM EKRANINA E-POSTA ADRESİNİZİ YAZIP MANUEL OLARAK KUR'U TIKLAYINIZ

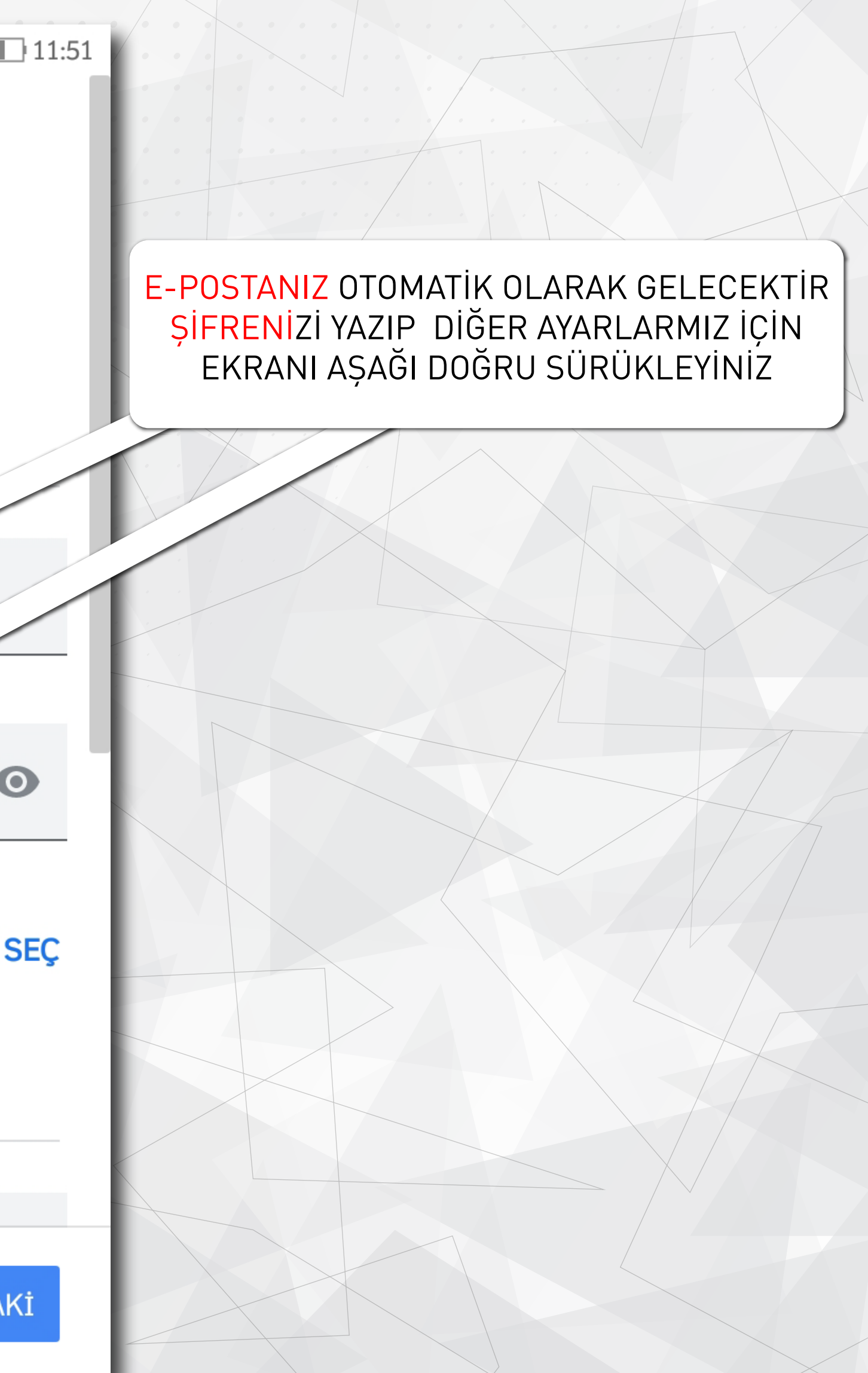

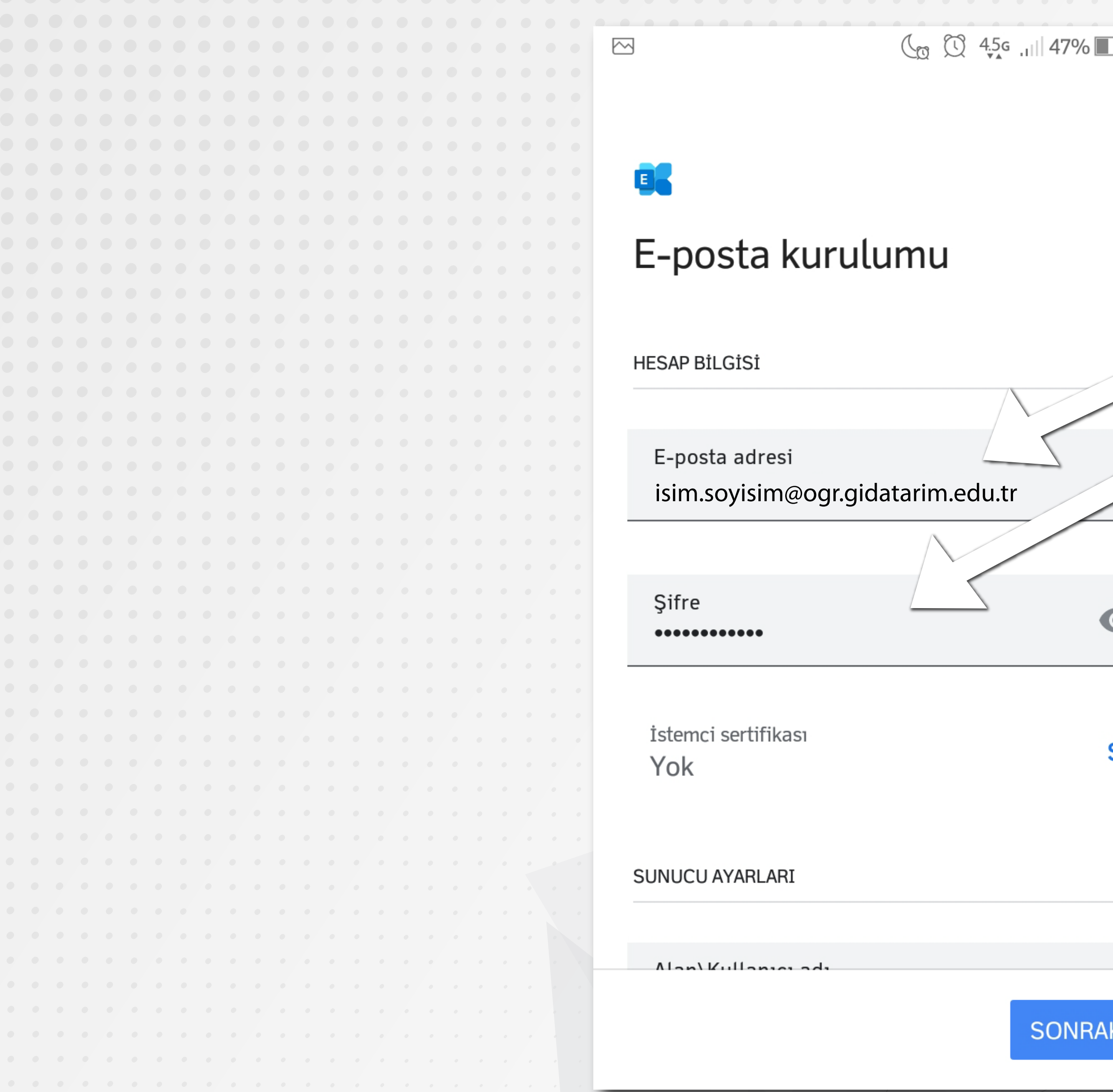

## ALAN\KULLANICI ADI BÖLÜMÜNÜ kgtu.local\adiniz.soyadiniz\* OLARAK DEĞİŞTİRİNİZ

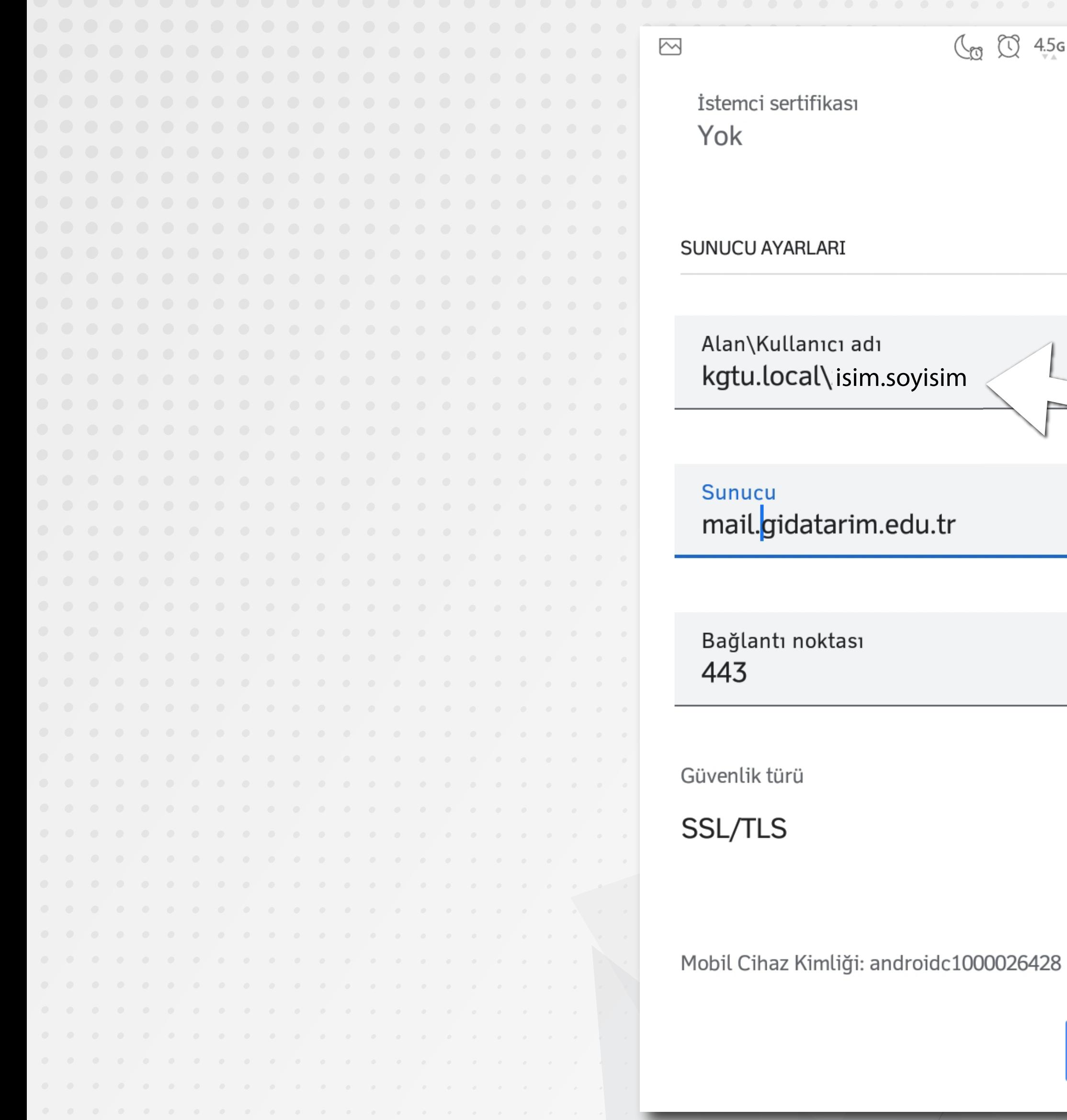

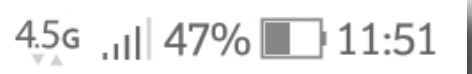

## **SEÇ**

\* Üniversitemizin size vermiş olduğu e-postada ki adiniz.soyadiniz@ogr.gidatarim.edu.tr'deki @ simgesine kadar olan bölüm

SONRAKİ

 $\blacktriangledown$ 

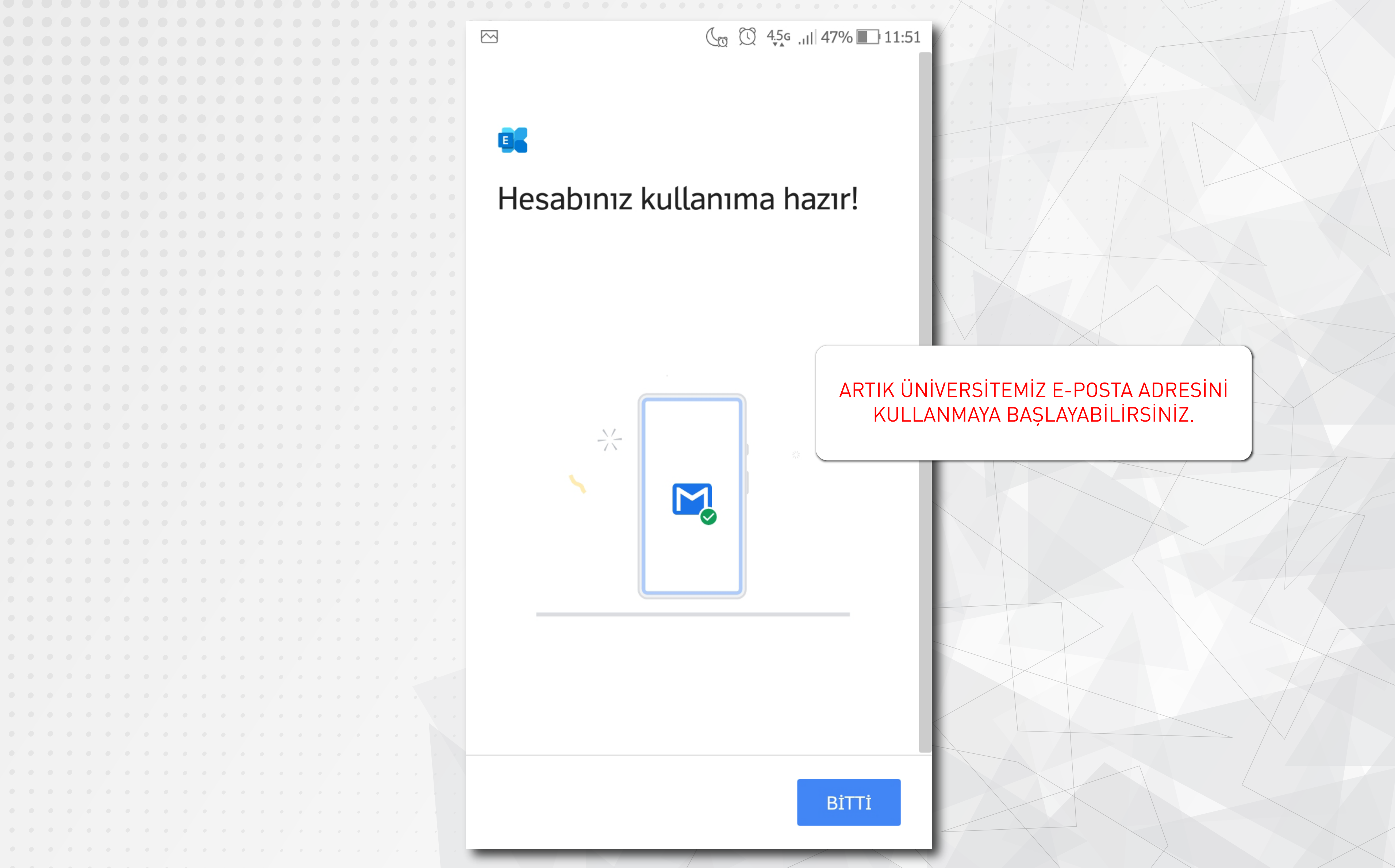